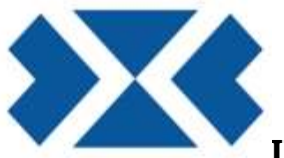

## INSTRUÇÕES PARA EMISSÃO DOS BOLETOS

\*\*\*\*\*\*\*\*\*\*\* Informamos que o boleto retirado no site www.saaepar.org. Conforme explicação abaixo, ou solicitar via e-mail. sistema@saaepar.org

1º - Acessar – Retire aqui seu boleto. https://sweb.diretasistemas.com.br/prosindweb/index.php?sind=1581

2º - Selecionar empresa;

3º - Informar CNPJ. Se a empresa não possuir senha, só clicar em OK e cadastrar;

4º - Gerar contribuições;

5º - Selecionar a contribuição desejada → Ano 2024 → mês do vencimento → Ano 2024  $\rightarrow$  informar o valor  $\rightarrow$  OK;

6º - Imprimir.

Em caso de dúvidas estamos à sua disposição: sistema@saaepar.org. Fone – (41) 3324-1722 Das 09:00 às 16:00 horas

Att. SAAEPAR